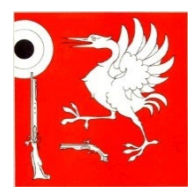

## **Fédération des Sociétés de Tir de La Gruyère**

## **── Jeunes tireurs**

## **Utilisation du fichier excel pour les groupes JT et Ado**

- 1. Ouvrir le fichier excel et l'enregistrer sur son ordinateur.
- 2. Cliquer sur le bouton « Activer le contenu »

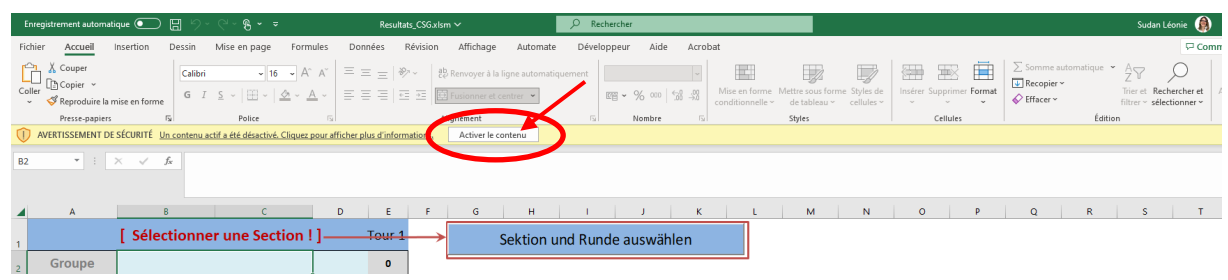

3. Cliquer sur le bouton « Choisir la section et le tour » ÷

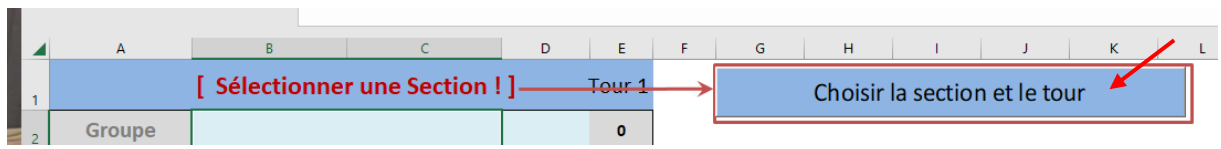

4. Une seconde fenêtre s'ouvre.

Dans cette fenêtre, choisir :

- 1. La langue
- 2. Le district
- 3. La section
- 4. Le type de groupe => CSGJ 300
- 5. Le tour => Tour 1
- 6. Pour terminer, cliquer sur « schliessen »

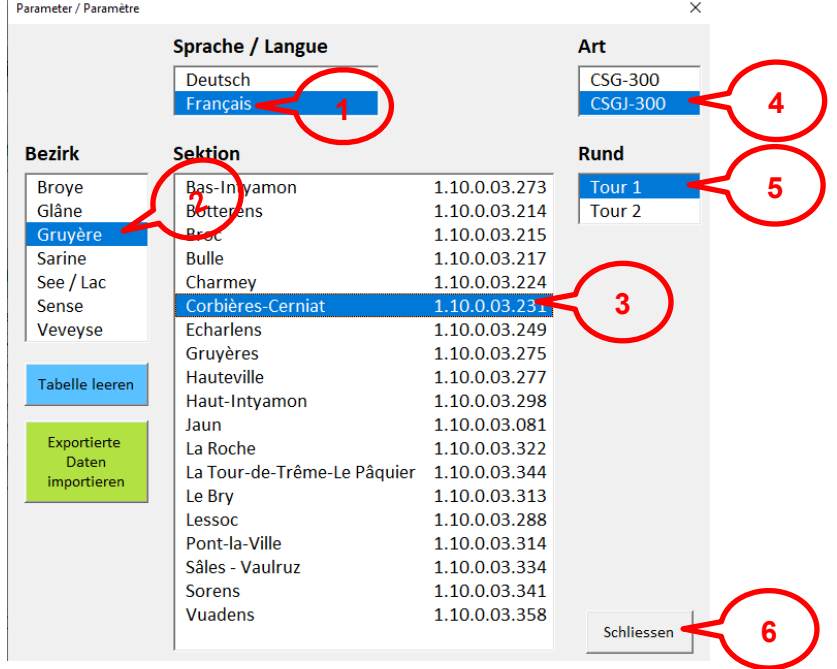

- 5. Lorsque vous revenez sur la fenêtre principale, les champs que vous avez précédemment sélectionnés apparaissent.
- 6. Compléter les blocs de groupes, comme suit :
	- 1. Inscrire le nom du groupe dans la case bleue qui est en principe composé du nom de la section suivi d'un numéro

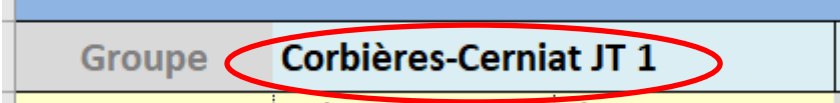

- 2. Dans la case suivante, à côté du nom du groupe, sélectionner au moyen du menu déroulant la catégorie du groupe (JT ou Ado)
	- a. JS => jeunes tireurs
	- b.  $JJ = > ado$

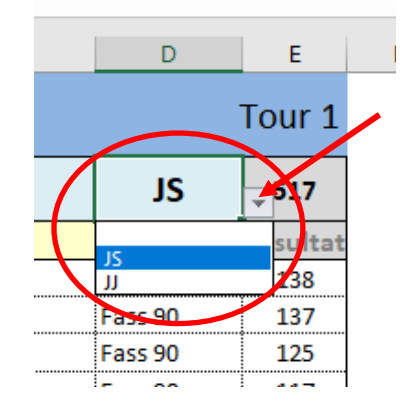

En effectuant cette sélection, le fichier vous informe automatiquement le nombre de tireurs à avoir par groupe, par catégorie, à savoir 4 JT pour les groupes JS et 3 Ado pour les groupes JJ. Le nombre de lignes à remplir sous chaque groupe est donc inséré automatiquement.

3. Dans la ligne jaune, introduire les données du chef de groupe, autrement dit les données du responsable JT, en mettant dans la première colonne le numéro de licence puis le nom dans la deuxième colonne et dans la dernière le prénom.

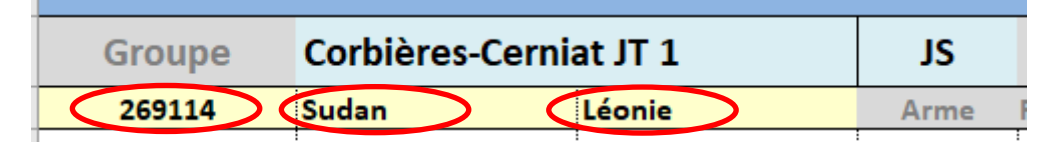

4. Introduire les données des tireurs de la même manière que pour les données du chef de groupe, à savoir :

 $\sim$ 

**College** 

- a. le numéro de licence
- b. le nom
- c. le prénom
- d. l'arme
- e. le résultat
- f. le total du groupe se calcule automatiquement

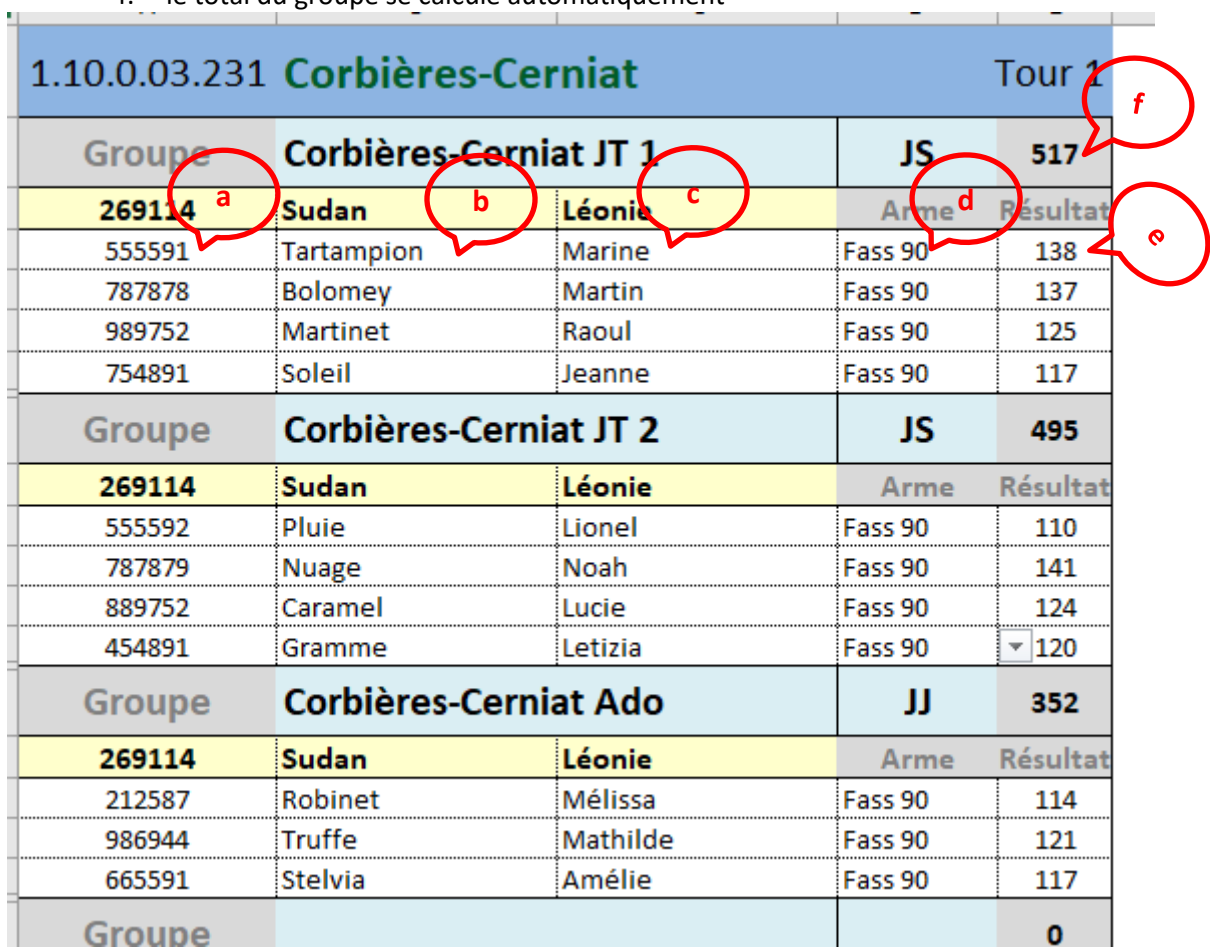

- 5. En faire de même pour tout les groupes dans le même fichier
- 6. Une fois tous les groupes saisis, transmettre par courriel à [leonie.sudan@gmail.com](mailto:leonie.sudan@gmail.com) le fichier excel et envoyer les feuilles de stand soit par mail en les scannant, soit par courrier postal.